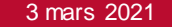

# Prélèvement automatique des cotisations en ligne

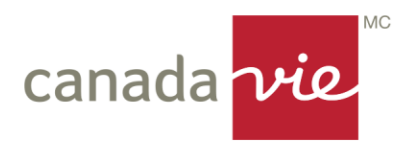

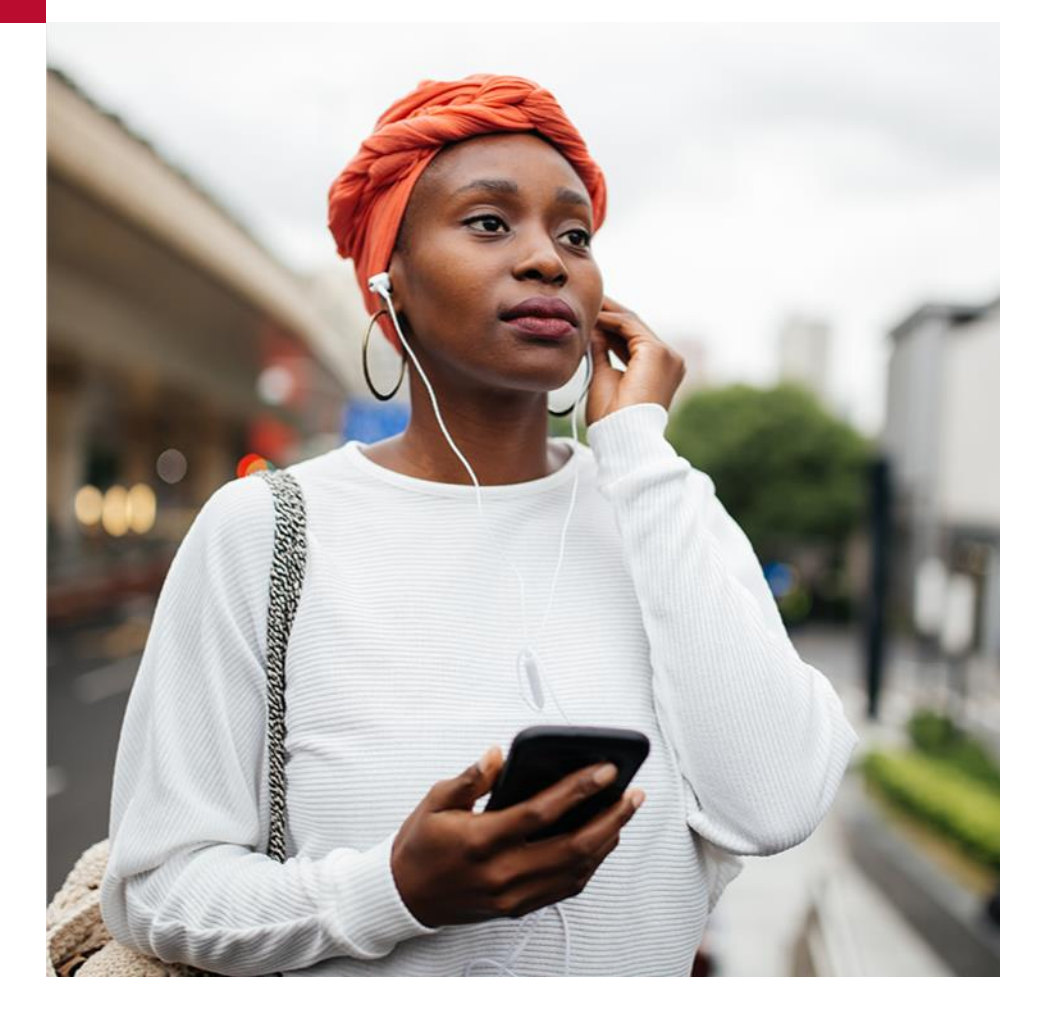

#### Grâce au prélèvement automatique des cotisations, il est maintenant plus facile que jamais d'épargner

- Dites adieu aux formulaires papier et aux appels à la Canada Vie!
- Accédez à votre compte de retraite et d'épargne collectif en ligne et gérez le prélèvement automatique de vos cotisations.
- Vous choisissez le montant, la fréquence et la date de début des prélèvements, et votre cotisation sera automatiquement prélevée sur votre compte bancaire.
- C'est un moyen pratique de cotiser à son régime collectif sans avoir à y penser chaque paye ou chaque mois.
- Pour passer à l'action :
	- 1. Rendez -vous au canadavie.com et ouvrez une session.
	- 2. Allez à la page **Cotisations**, puis choisissez **Prélèvement automatique** .
	- 3. Suivez les directives pour fixer ou modifier le montant de vos cotisations.

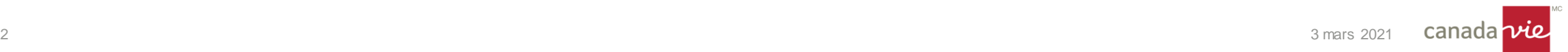

# Allez à la page Cotisations, puis cliquez sur Ajouter

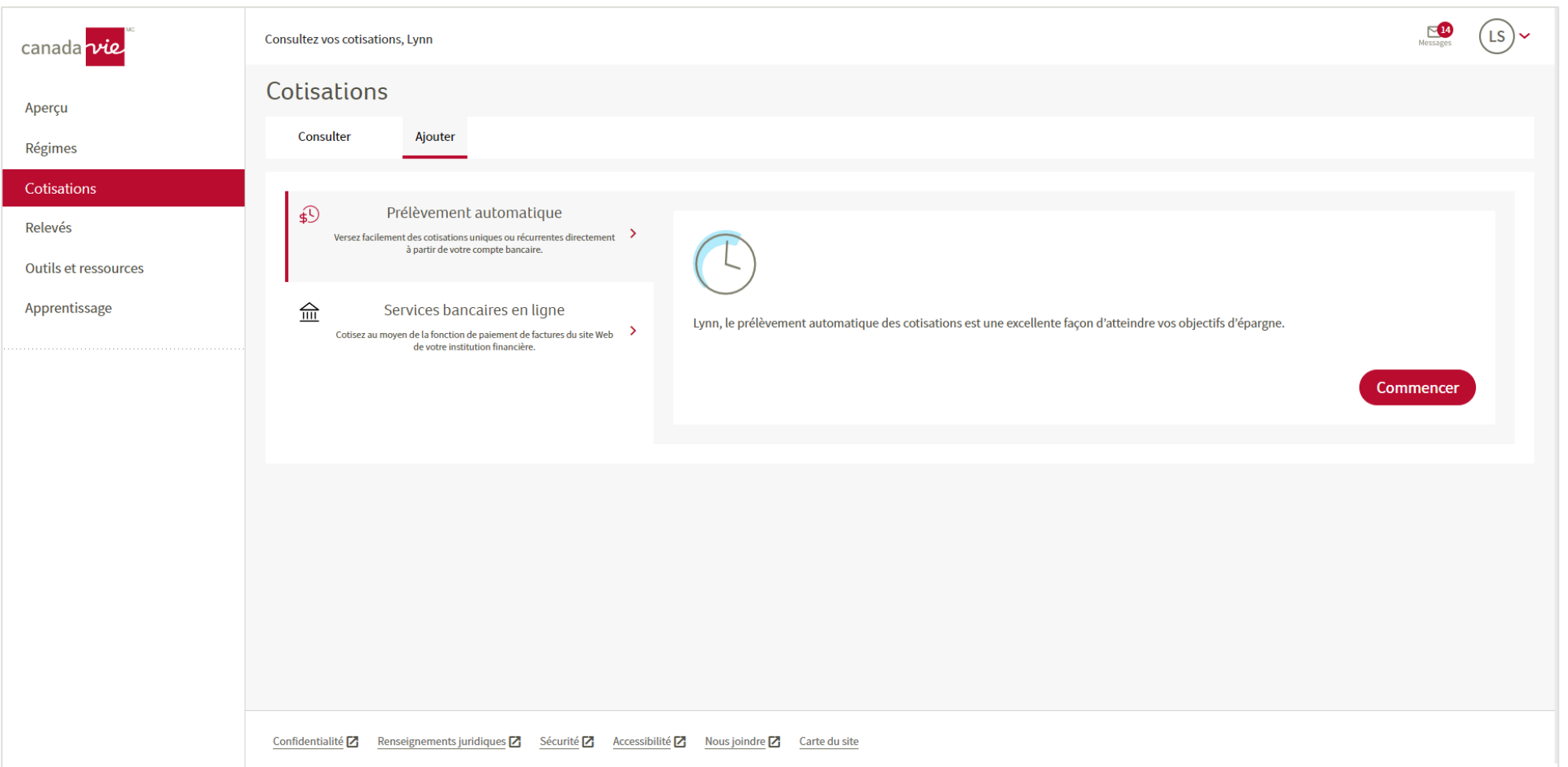

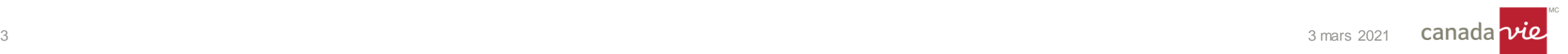

#### Choisissez Prélèvement automatique et entrez vos renseignements bancaires

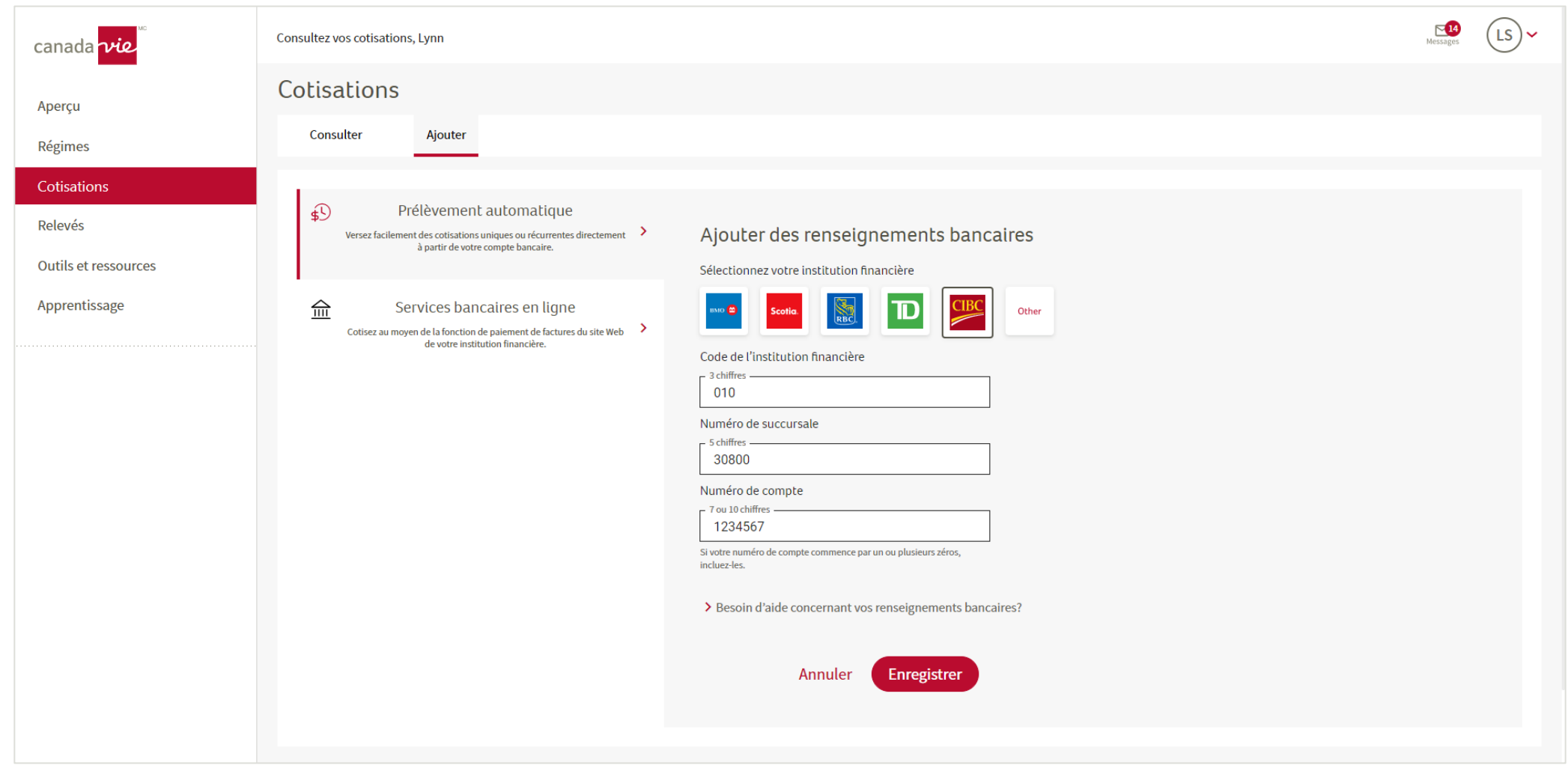

### Vérifiez vos renseignements bancaires, puis cliquez sur Enregistrer

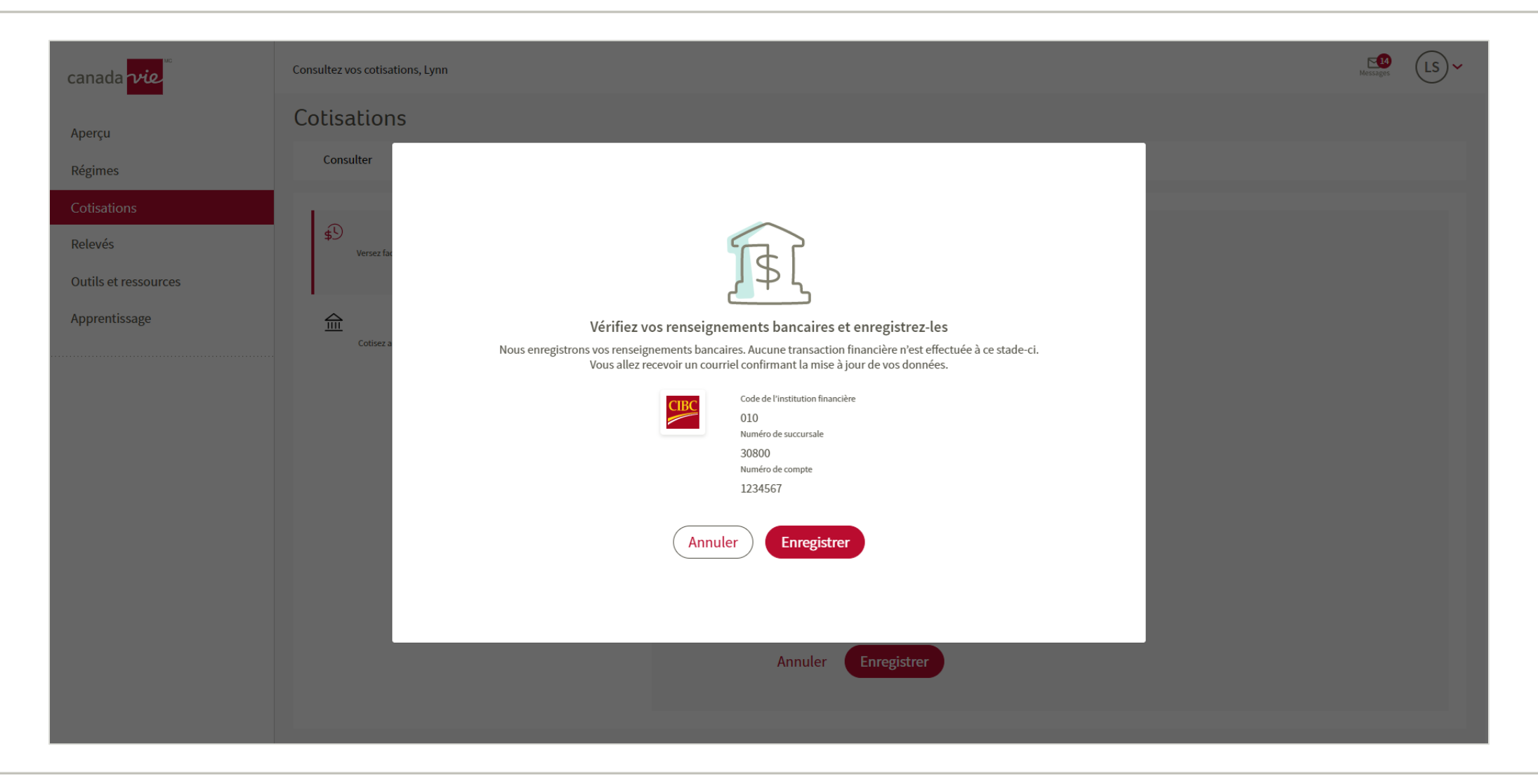

#### Sélectionnez le type, la fréquence et le montant des cotisations, ainsi que la date de début des prélèvements

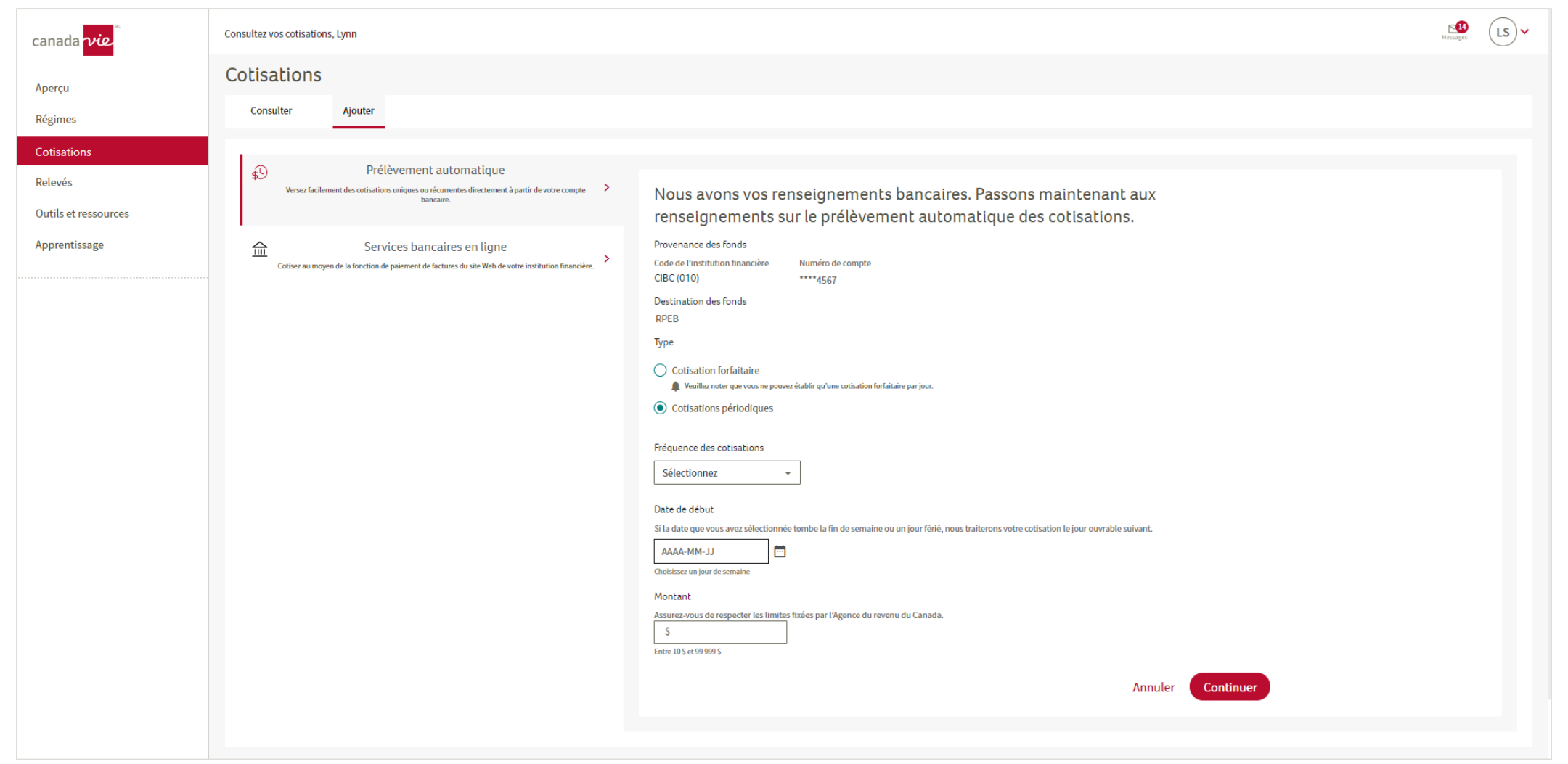

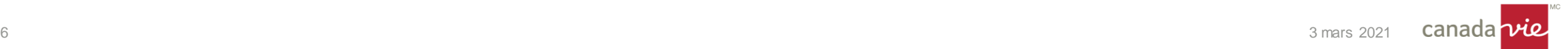

#### Vérifiez les renseignements saisis et cliquez sur Accepter et enregistrer

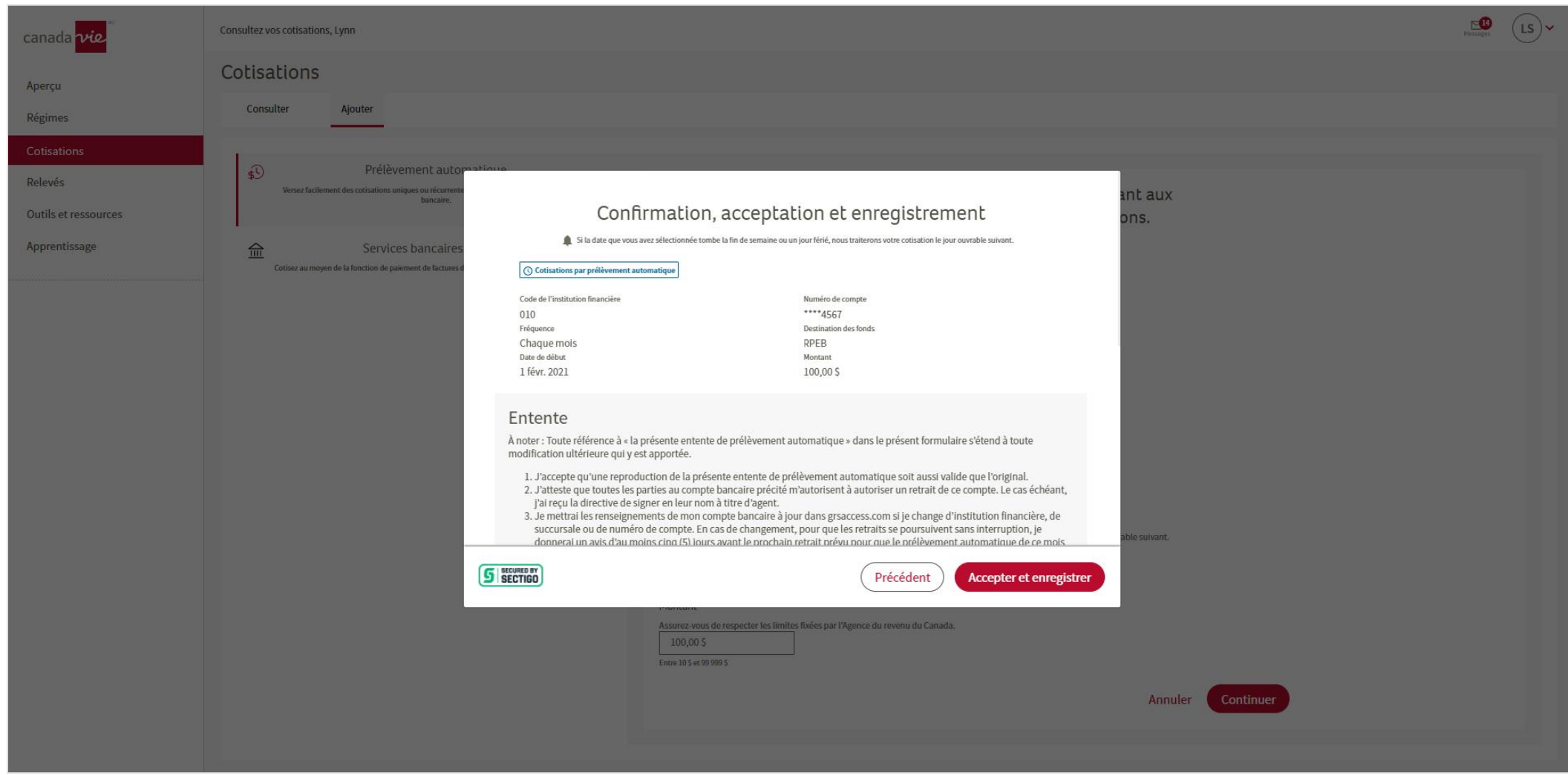

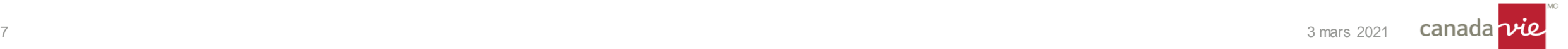

# Téléchargez une copie pour vos dossiers

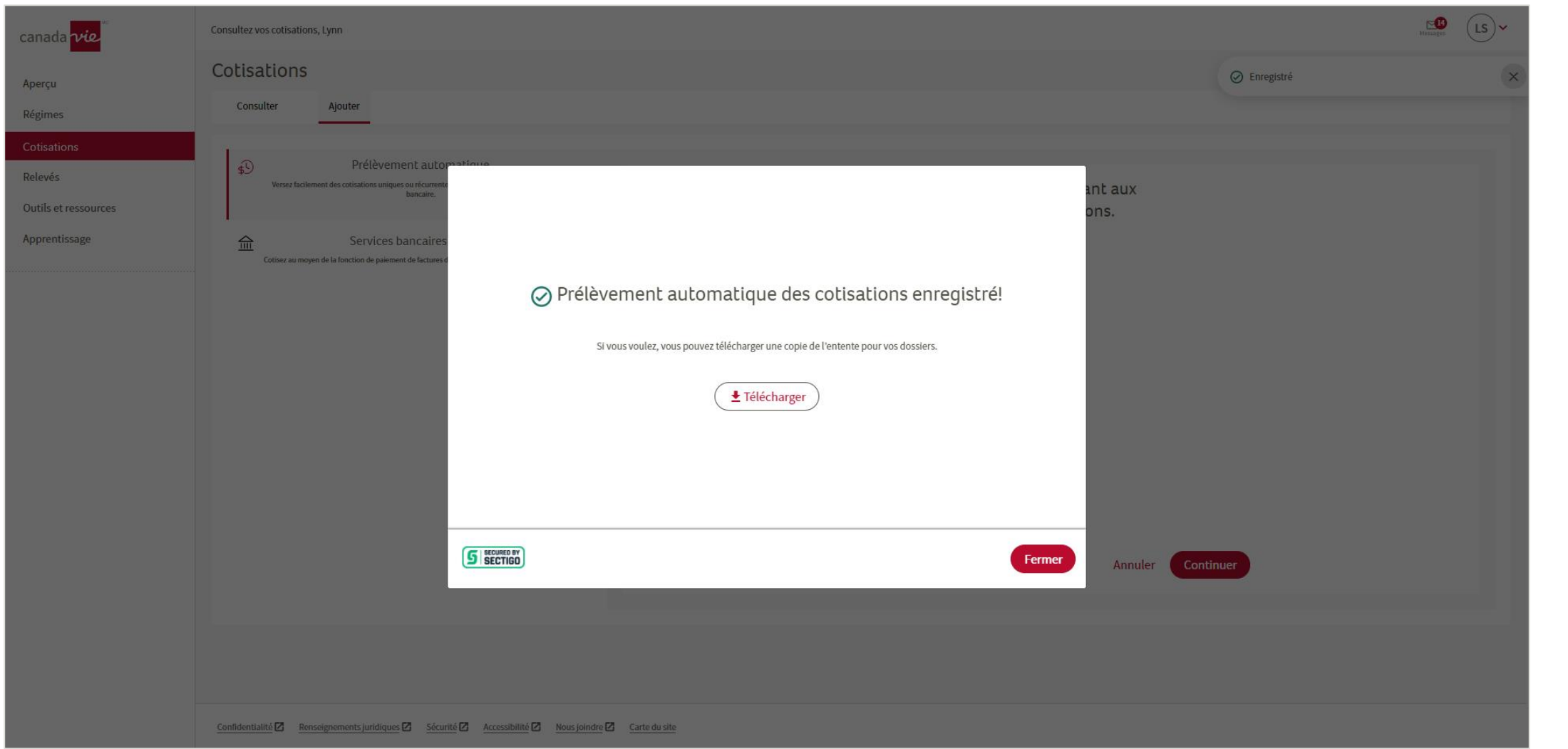

## Et le tour est joué!

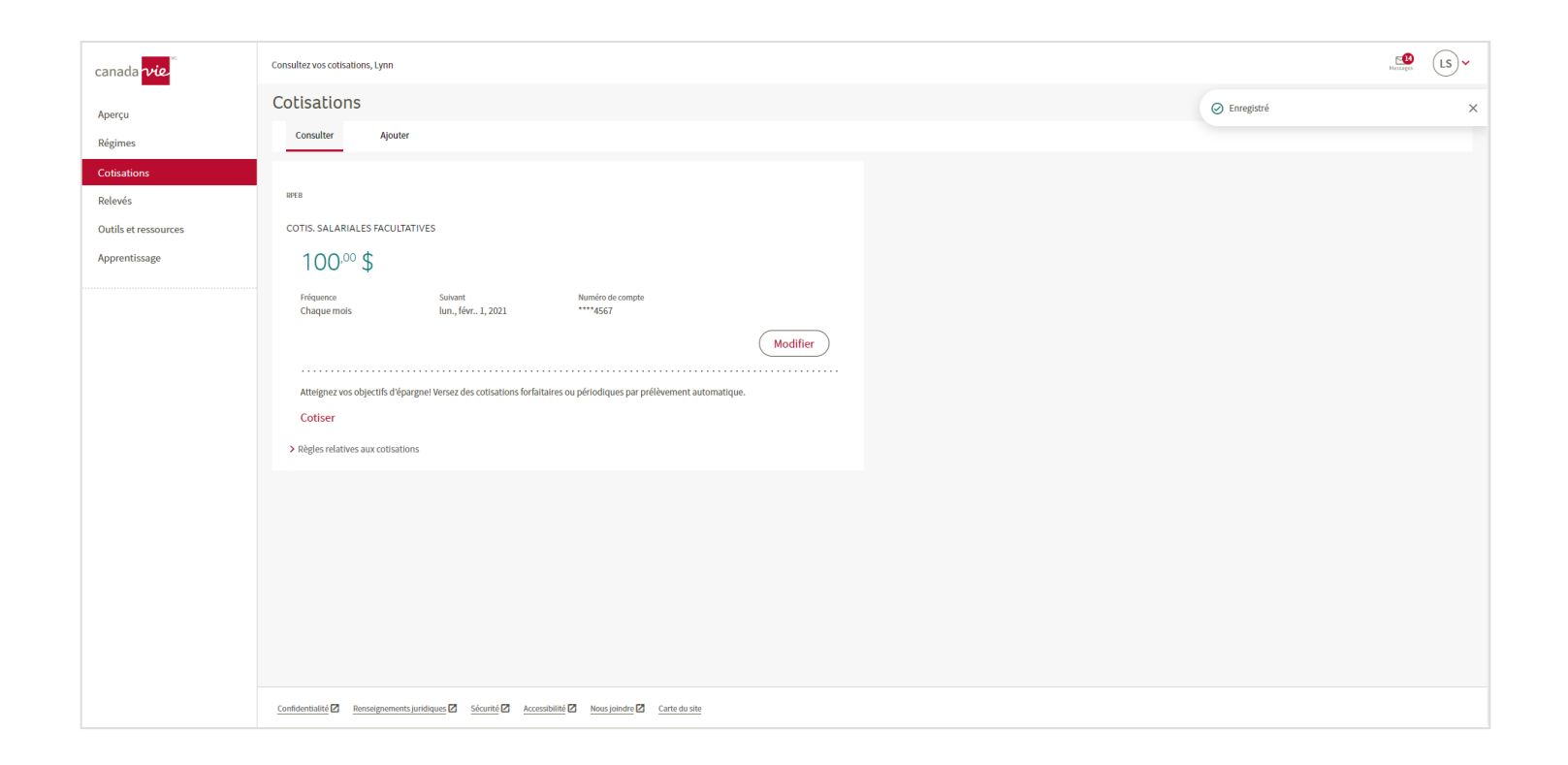

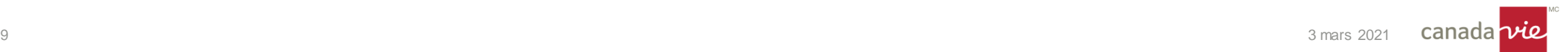